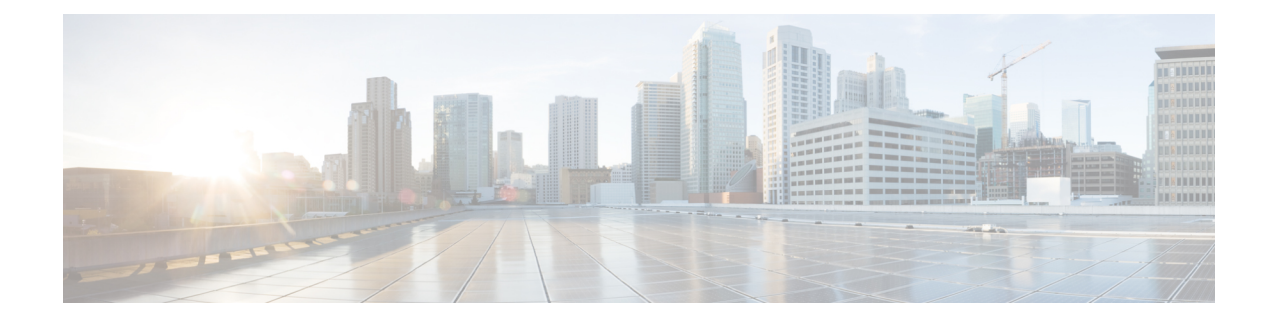

# **Protocols in Cisco SD-WAN**

This chapter discusses the protocols supported in Cisco SD-WAN.

- [BFD,](#page-0-0) on page 1
- Other [Supported](#page-3-0) Protocols, on page 4

## <span id="page-0-0"></span>**BFD**

Use the BFD template for vEdge routers and Cisco IOS XE routers.

The BFD protocol, which detects link failures as part of the Cisco SD-WAN high availability solution, is enabled by default on all vEdge routers, and you cannot disable it.

#### **Navigate to the Template Screen**

- **1.** In vManage NMS, select **Configuration** > **Templates**.
- **2.** In the Device tab, click **Create Template**.
- **3.** From the Create Template drop-down, select **From Feature Template**.
- **4.** From the Device Model drop-down, select the type of device for which you are creating the template.
- **5.** To create a custom template for BFD, select the Factory\_Default\_BFD\_Template and click **Create Template**. The BFD template form is displayed. The top of the form contains fields for naming the template, and the bottom contains fields for defining BFD parameters. You may need to click a tab or the plus sign (+) to display additional fields.
- **6.** In the Template Name field, enter a name for the template. The name can be up to 128 characters and can contain only alphanumeric characters.

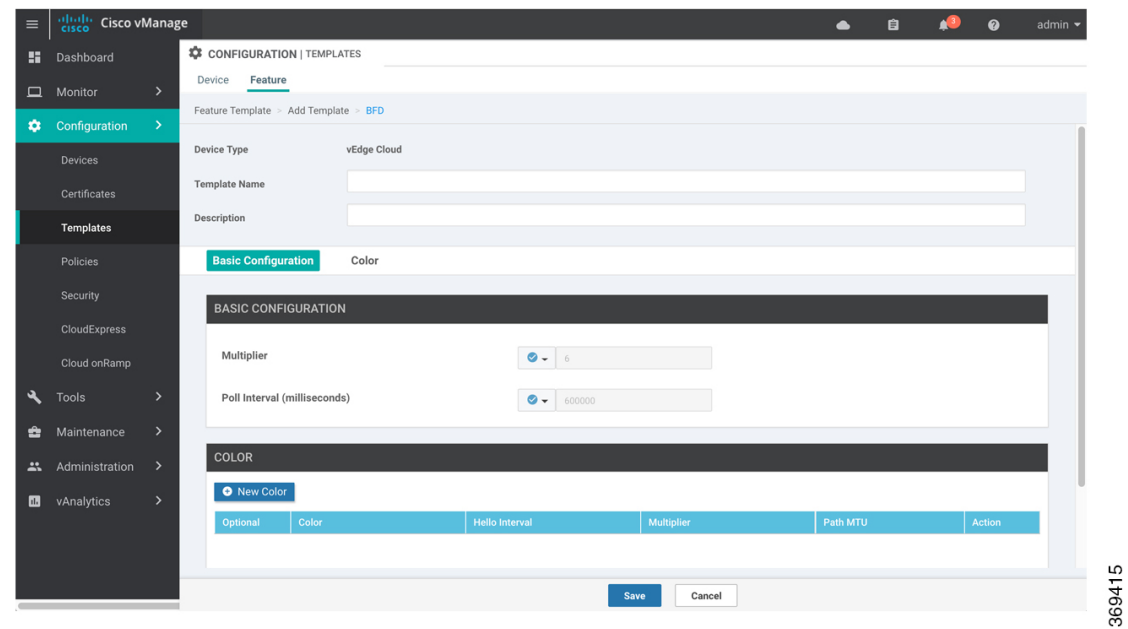

**7.** In the Template Description field, enter a description of the template. The description can be up to 2048 characters and can contain only alphanumeric characters.

When you first open a feature template, for each parameter that has a default value, the scope is set to Default (indicated by a check mark), and the default setting or value is shown. To change the default or to enter a value, click the scope drop-down to the left of the parameter field and select one of the following:

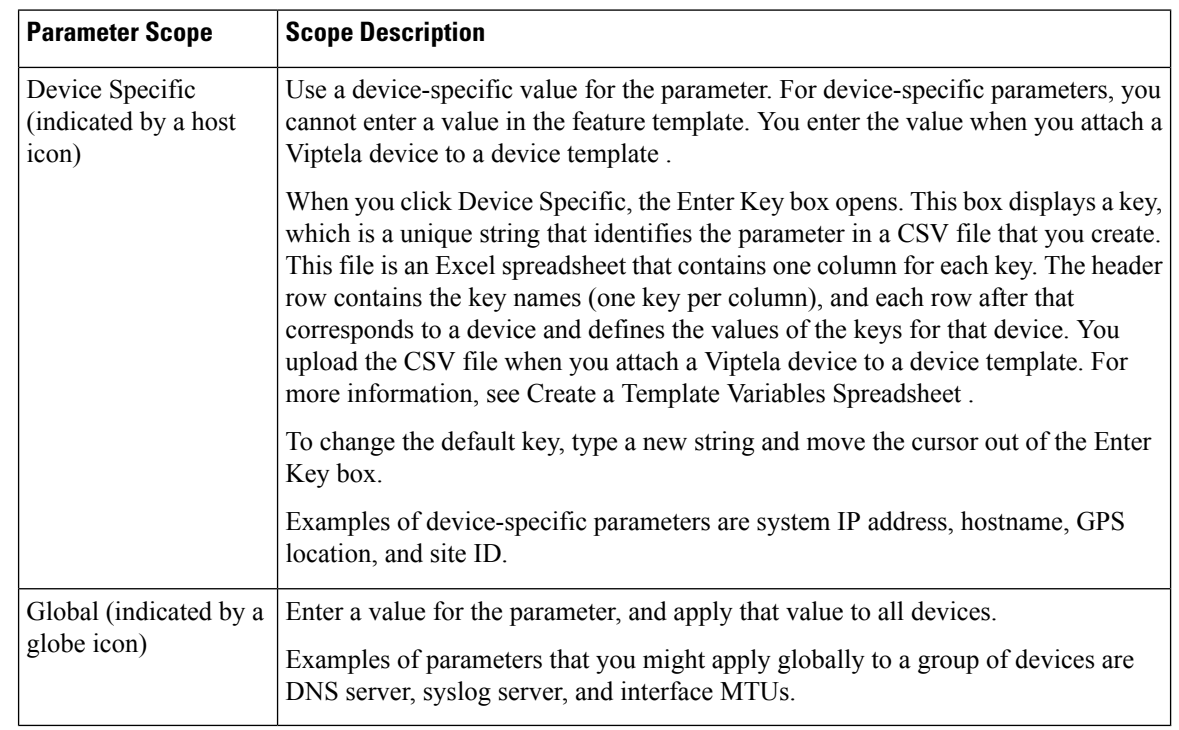

### **Table 1:**

## **Configure BFD for Application-Aware Routing**

To configure the BFD timers used by application-aware routing, click the **Basic Configuration** tab and configure the following parameters:

#### **Table 2:**

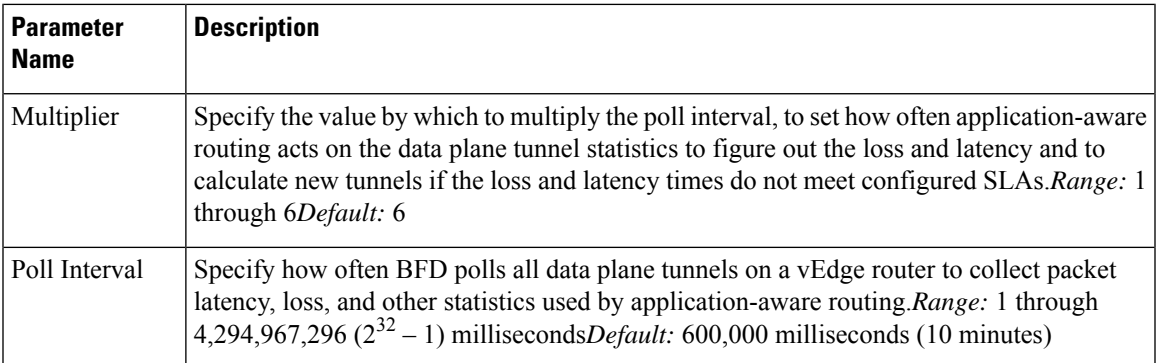

To save the feature template, click **Save**.

*CLI equivalent:*

```
bfd app-route
multiplier number
poll-interval milliseconds
```
## **Configure BFD on Transport Tunnels**

To configure the BFD timers used on transport tunnels, click the **Color** tab. Next, click **Add New Color**, and configure the following parameters:

#### **Table 3:**

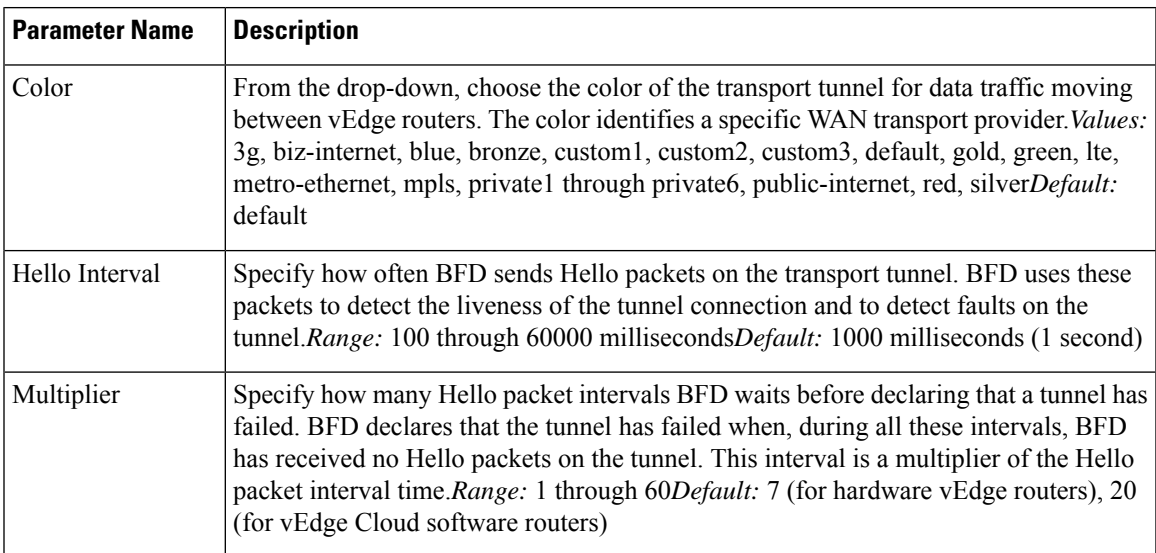

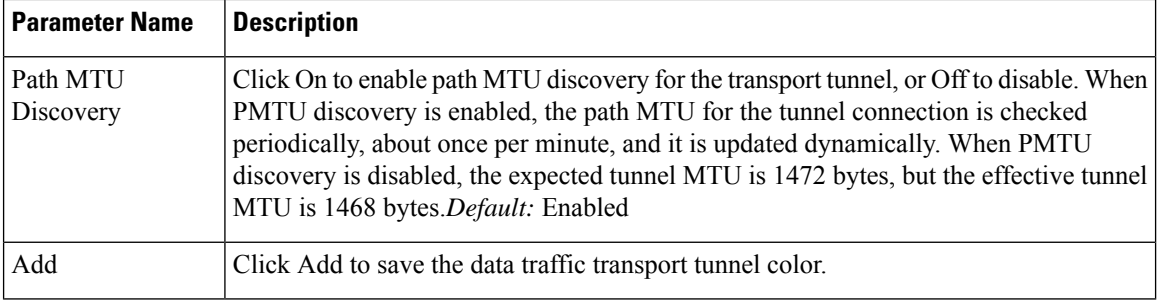

To add another color, click **Add New Colo**r.

A table lists the transport tunnel colors.

To edit a color, click the Pencil icon. The Update Color popup is displayed. After you make the desired changes, click **Save Changes**.

To remove a color, click the trash icon to the right of the entry.

To save the feature template, click **Save**.

#### *CLI equivalent:*

```
bfd color color
 hello-interval milliseconds
multiplier number
pmtu-discovery
```
# <span id="page-3-0"></span>**Other Supported Protocols**

This topic lists all the other protocols supported in Cisco SD-WAN.

- DHCP Server: See the System and Interfaces guide for more information.
- BGP, OSPF, OMP: See the Unicast Overlay Routing chapter in this guide for more information.
- PIM, IGMP: See the Multicast Overlay Routing chapter in this guide for more information.